# **Create custom devices through the REST API**

Published: 2023-04-22

You can create custom devices through the REST API that track network traffic across multiple IP addresses and ports. For example, you might want to add a custom device for each branch office. If you create the devices through a script, you can read the list of devices from a CSV file. In this topic, we will demonstrate methods for both the REST API and the ExtraHop REST API Explorer.

#### **Before you begin**

- You must log in to the sensor with an account that has system and access administration privileges to generate an API key.
- You must have a valid API key to make changes through the REST API and complete the procedures below. (See [Generate an API key](https://docs.extrahop.com/9.3/rest-api-guide/#generate-an-api-key) ...)
- Familiarize yourself with the [ExtraHop REST API Guide](https://docs.extrahop.com/9.3/rest-api-guide) Extra How to navigate the ExtraHop REST API Explorer.

### **Create a custom device through the REST API Explorer**

You can create a custom device and associate the custom device with a list of IP addresses or CIDR blocks through the **POST /customdevices** operation.

**Important:** The REST API Explorer is not available on Reveal(x) 360.

1. In a browser, navigate to the REST API Explorer.

The URL is the hostname or IP address of your sensor, followed by  $\langle$ api $\langle v1/e$ xplore $\rangle$ . For example, if your hostname is seattle-eda, the URL is https://seattle-eda/api/v1/explore/.

- 2. Click **Custom Device**, and then click **POST /customdevices**.
- 3. In the body field, specify properties for the custom device that you want to create.

For example, the following body matches the custom device to the CIDR blocks 192.168.0.0/26, 192.168.0.64/27, 192.168.0.96/30, and 192.168.0.100/32:

```
{
    "description": "The location of our office in Washington",
    "name": "Seattle",
     "criteria": [
\left\{\begin{array}{ccc} \end{array}\right\} "ipaddr": "192.168.0.0/26"
         },
\left\{\begin{array}{c} \end{array}\right\} "ipaddr": "192.168.0.64/27"
\left\{\begin{array}{c}1\end{array}\right\}\left\{\begin{array}{c} \end{array}\right\} "ipaddr": "192.168.0.96/30"
\left\{\begin{array}{c}1\end{array}\right\}\left\{\begin{array}{c} \end{array}\right\} "ipaddr": "192.168.0.100/32"
 }
    ]
}
```
### **Retrieve and run the example Python script**

The ExtraHop GitHub repository contains an example Python script that creates custom devices by reading criteria from a CSV file.

## **∙e** ExtraHop

- 1. Go to the [ExtraHop code-examples GitHub repository](https://github.com/ExtraHop/code-examples/tree/main/create_custom_devices)  $\mathbb Z$  and download the create\_custom\_devices/create\_custom\_devices.py file to your local machine.
- 2. Create a CSV file with rows that contain the following columns in the specified order:

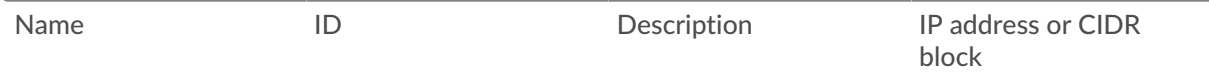

**Tip:** The create\_custom\_devices directory contains an example CSV file named  $\mathbf{v}$ device list.csv.

The script does not accept a header row in the CSV file. There is no limit to the number of columns in the table; each column after the first four specifies an additional IP address for the device. The first four columns are required for each row.

- 3. In a text editor, open the create\_custom\_devices.py file and replace the following configuration variables with information from your environment:
	- **HOST:** The IP address or hostname of the sensor.
	- **APIKEY:** The API key.
	- **CSV\_FILE:** The path of the CSV file relative to the location of the script file.
- 4. Run the following command:

python3 create\_custom\_devices.py

**Note:** If the script returns an error message that the SSL certificate verification failed, make sure that [a trusted certificate has been added to your sensor or console](https://docs.extrahop.com/9.3/eh-admin-ui-guide/#ssl-certificate) . Alternatively, you can add the verify=False option to bypass certificate verification. However, this method is not secure and not recommended. The following code sends an HTTP GET request without certificate verification:

requests.get(url, headers=headers, verify=False)